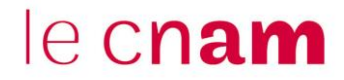

## **1. Consulter les résultats d'un test (quiz)**

**NB :** le test (quiz) ne pourra plus être modifié une fois qu'un élève aura envoyé ses réponses.

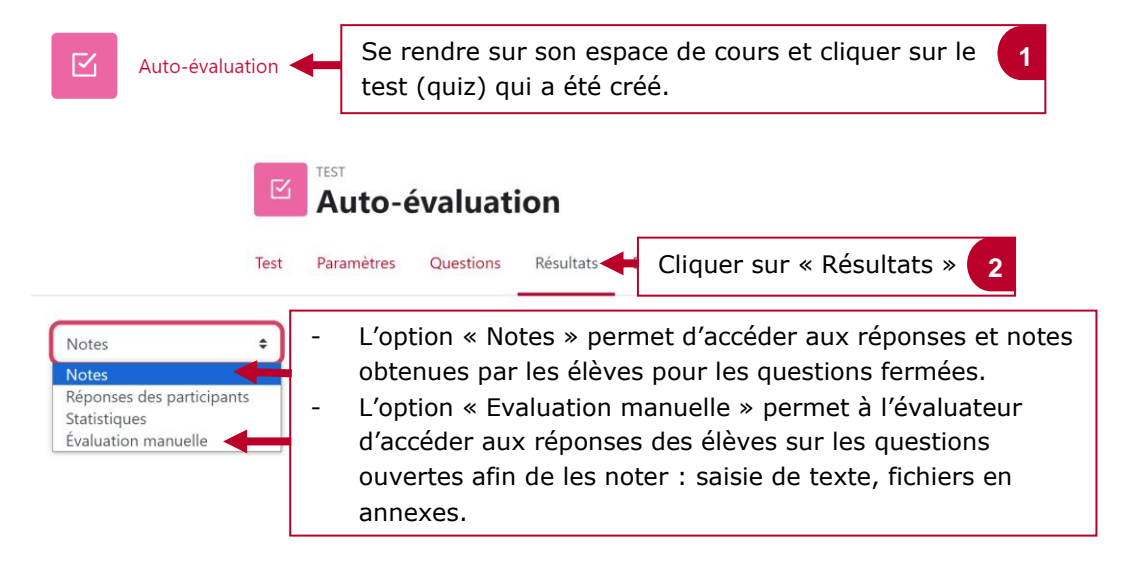

### **2. Le cas où vous avez cliqué sur « Notes »**

#### v Informations à inclure dans le rapport

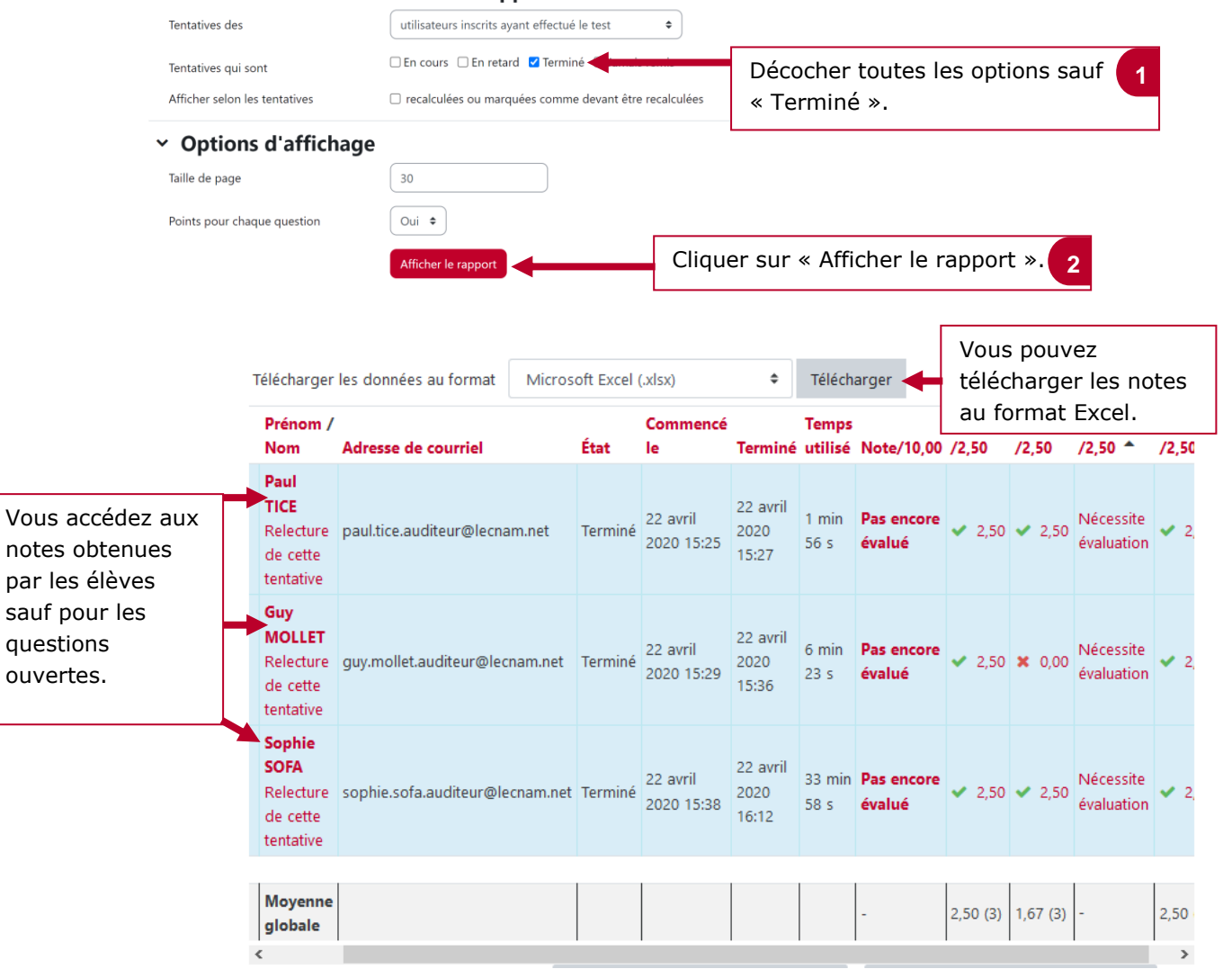

par

# le cnam

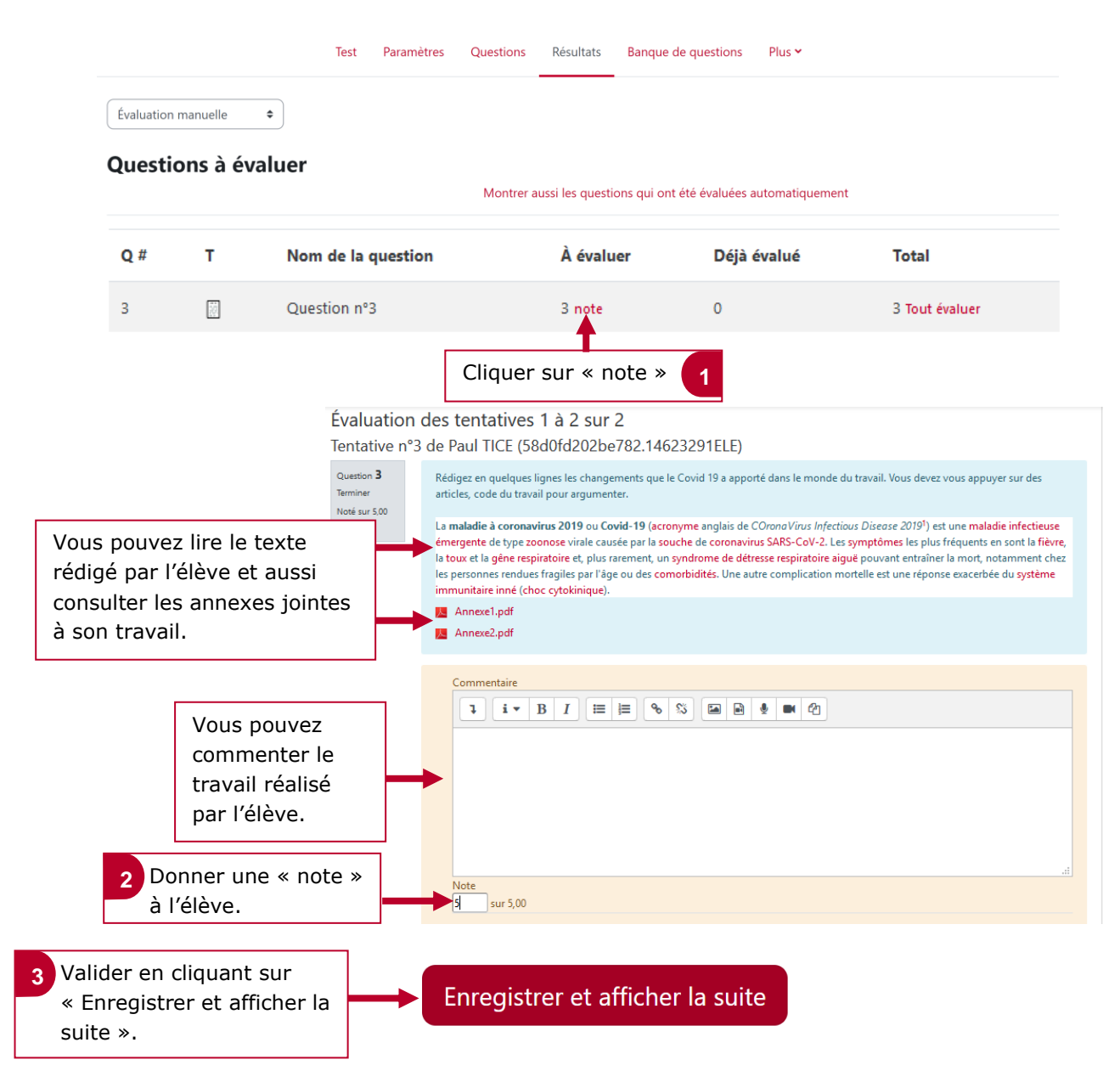

## **3. Le cas où vous avez cliqué sur l'« Evaluation manuelle »**